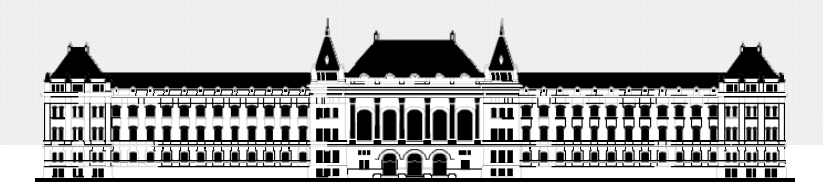

**BUDAPESTI MŰSZAKI ÉSGAZDASÁGTUDOMÁNYI EGYETEM VILLAMOSMÉ Ö RN KI ÉS INFORMATIKAI KAR MÉRÉSTECHNIKA ÉS INFORMÁCIÓS RENDSZEREK TANSZÉK**

# **Rendszerarchitektúrák labor Xilinx EDK**

**Raikovich Tamás**

**BME MIT**

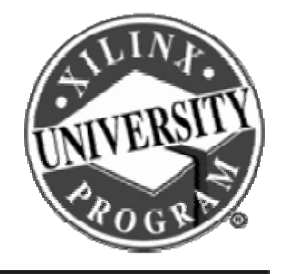

**FPGA labor**

### Labor tematika (Xilinx EDK)

• **1. labor:**

**BME-MIT**

- A Xilinx EDK fejlesztői környezet ismertetése
- **2. labor:**
	- Egyszer ű processzoros rendszer összeállítása
	- Egyszerű szoftver alkalmazások készítése
- **3. labor:**
	- Saját periféria illesztése
	- Megszakításkezelés
	- Egyidejű HW/SW fejlesztés (debugger, ChipScope)

## Témakörök

- **Beágyazott rendszerek**
- **MicroBlaze processzor**
- **EDK alapok**
- *Gyári és saját IP‐k hozzáadása*
- **Szoftverfejlesztés**
- **HW és SW együttes fejlesztése**

**BME-MIT**

**FPGA labor**

## Perifériák hozzáadása a rendszerhez

**Intellectual Property (IP) katalógus:**

- **Az elérhető IP modulok listája**
- **Bal oldalon az** *IP Catalog* **fül**
- **Ingyenes IP modulok**
- **Fizetős IP modulok: korlátozások**
	- Időkorlátosan használható
	- Csak szimuláció megengedett
	- $-$  Stb.

• **IP modul hozzáadása a rendszerhez**

- Jobb kattintás a modul nevén
- *Add IP* menüpont kiválasztása

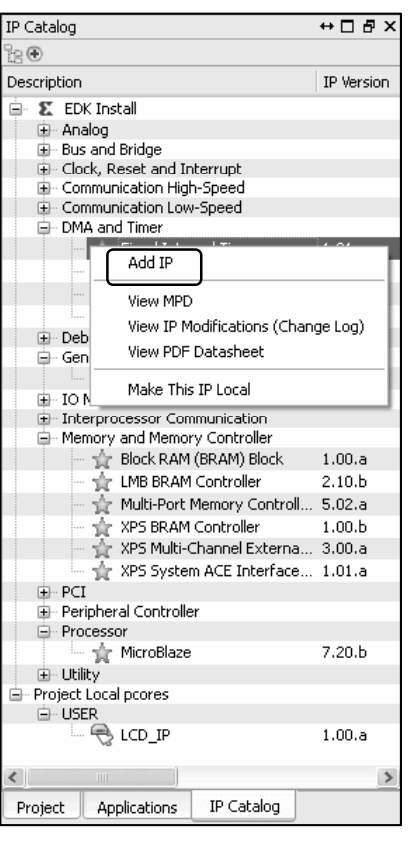

**Az IP modul (pl. GPIO) csatlakoztatása a rendszerhez:**

- **Átnevezés: kattintsunk az IP modul nevére, majd írjuk át**
- **Csatlakoztatás a buszra:** *Bus Interfaces* **fül**
	- A legördülő menüből válasszuk ki a megfelelő buszt (*mb\_plb*), vagy
	- Kattintsunk az IP modultól balra lévő üres körre

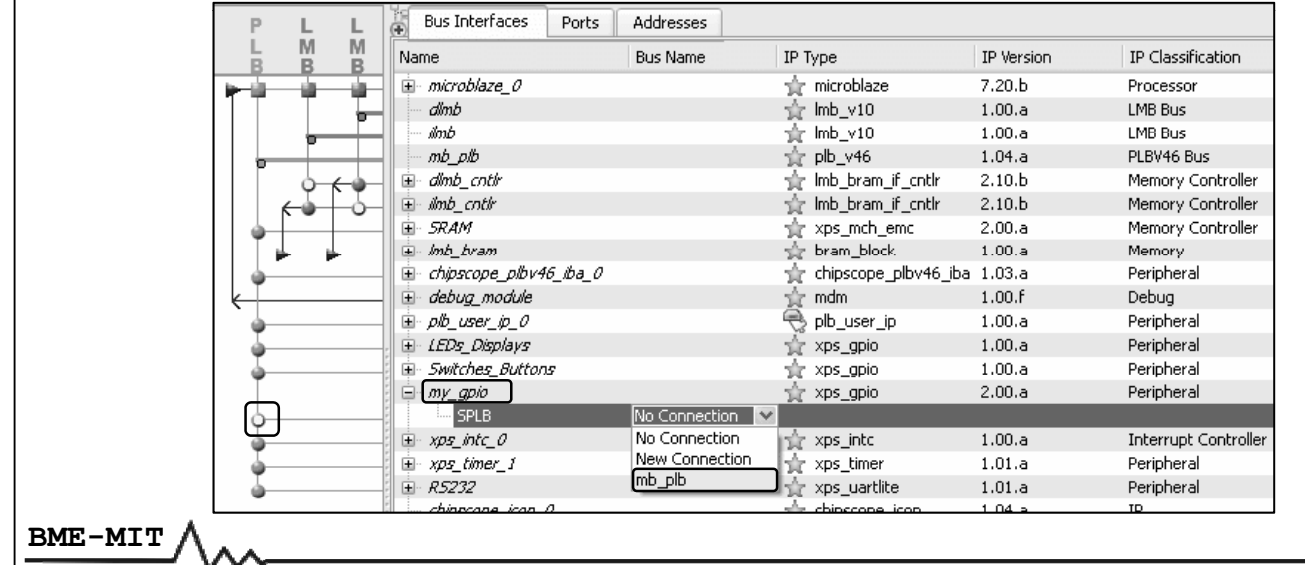

**FPGA labor**

## Perifériák hozzáadása a rendszerhez

#### **Az IP modul (pl. GPIO) csatlakoztatása a rendszerhez:**

• **A portok bekötése:** *Ports* **fül**

- A legördülő menüből válasszuk ki a megfelelő elemet
- *No Connection*: az adott port nincs bekötve
- *New Connection*: adott portra csatlakozó új vonal létrehozása
- *Make External*: az adott port kivezetése az FPGA I/O lábakra
- *Meglévő vonal kiválasztása*

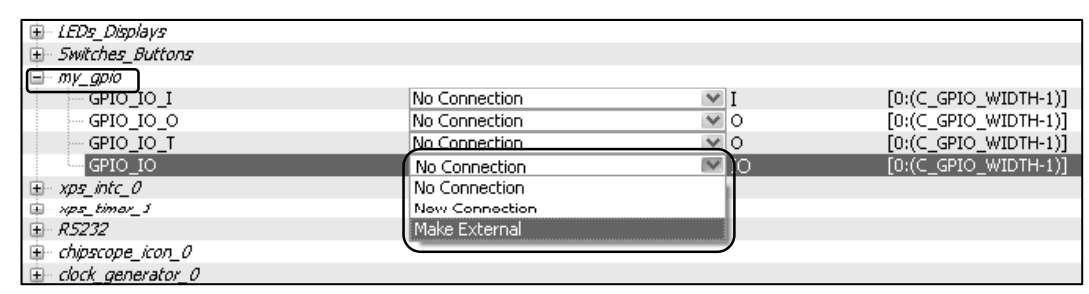

#### **Az IP modul (pl. GPIO) csatlakoztatása a rendszerhez:**

#### • **A portok bekötése:** *Ports* **fül**

- *Make External*: új elemmel bővül a külső portok listája
- Átnevezés: kattintsunk a külső port nevére, majd írjuk át
- Az UCF fájlban az itt megadott portneveket kell használni

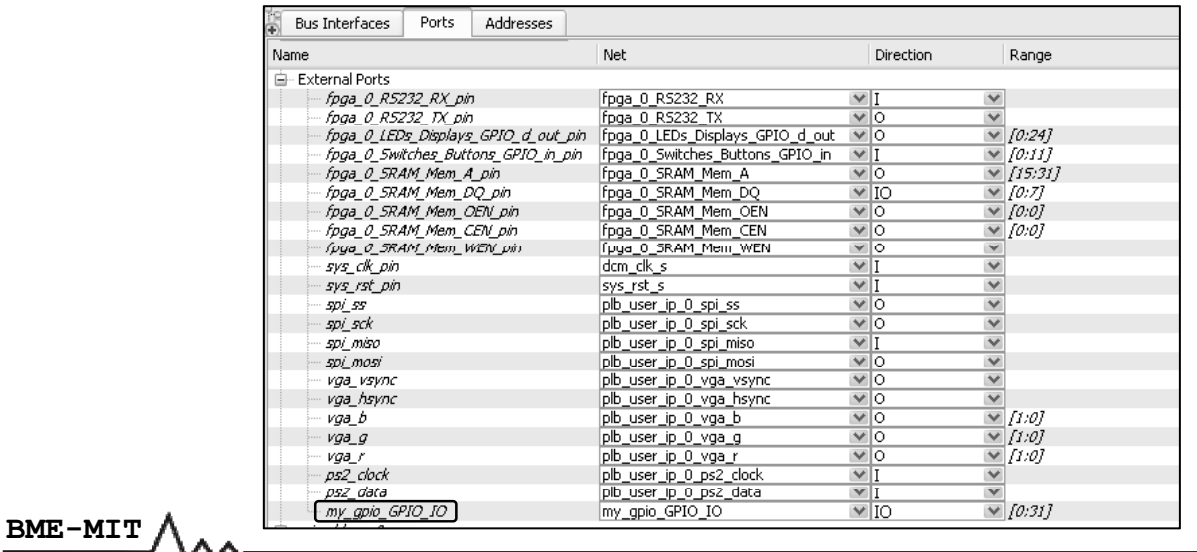

**FPGA labor**

## Perifériák hozzáadása a rendszerhez

#### **Megszakításkér ő vonal bekötése a megszakítás vezérlőbe:**

- **Periféria megszakításkérő vonala:** *New Connection*
	- **Megszakítás vezérlő** *Intr* **portja: kattintsunk a gombra → ablak**
		- Baloldali lista: a még nem csatlakoztatott IRQ vonalak
		- Jobboldali lista: a már csatlakoztatott IRQ vonalak
		- Megszakításkérő vonal csatlakoztatása
		- Megszakításkérő vonal eltávolítása
		- Megszakítások priorításának beállítása

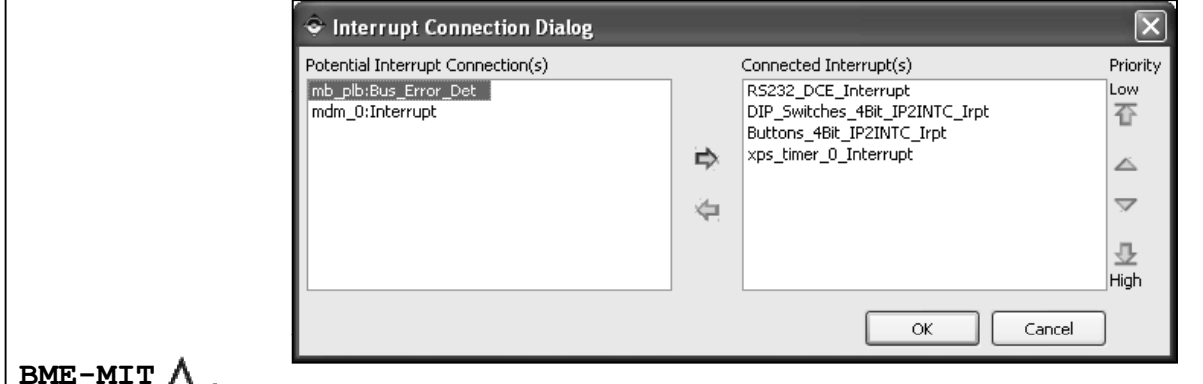

#### **Az IP modul (pl. GPIO) csatlakoztatása a rendszerhez:**

#### • **Cím hozzárendelés:** *Addresses* **fül**

- *Generate Addresses* gomb: a címek újragenerálása
- A báziscím módosítása: kattintsunk rá és írjuk át
- A címtartomány méretének módosítása: a legördülő menüből válasszuk ki az új méretet

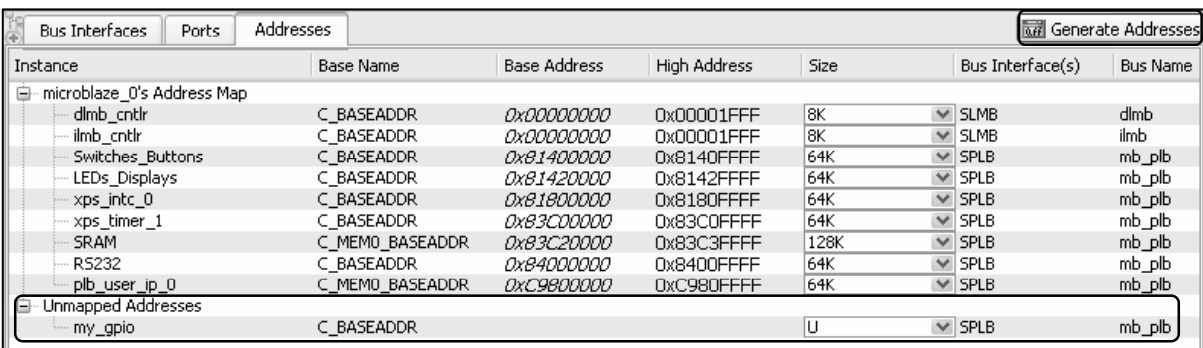

#### **BME-MIT**

**FPGA labor**

## Perifériák hozzáadása a rendszerhez

#### **Az IP modul (pl. GPIO) konfigurálása:**

- **A System Assembly nézet → jobb kattintás az IP nevén → menü**
	- Az IP modul konfigurálása
	- Az IP modul leíró fájl megtekintése/szerkesztése
	- A változások megtekintése
	- Az IP modul adatlapjának megtekintése
	- A HDL forrásfájlok megtekintése/szerkesztése
	- Eszközmeghajtó
		- A meghajtó leíró fájl megtekintése/szerkesztése
		- API dokumentáció
	- Az IP modul törlése

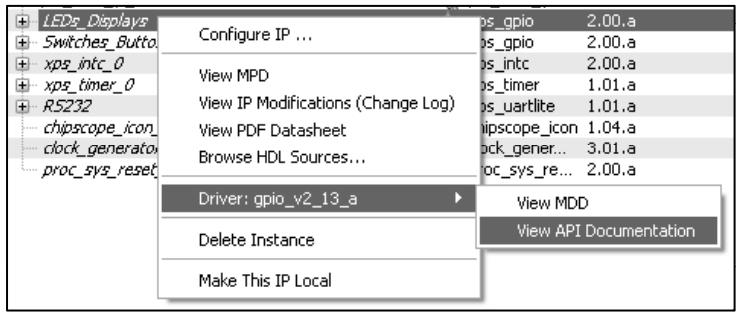

#### **Az IP modul (pl. GPIO) konfigurálása:** *Configure IP…* **menüpont**

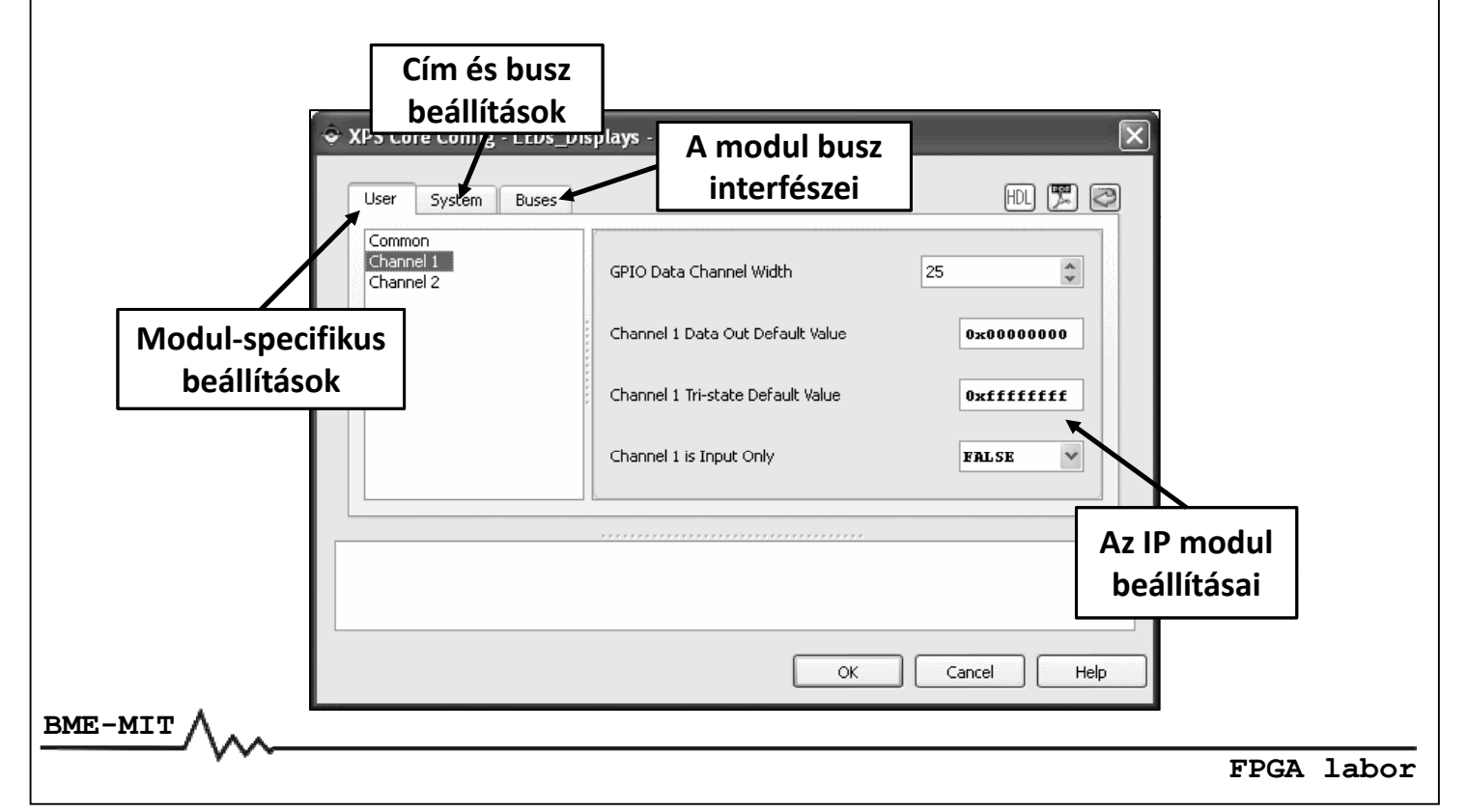

## Perifériák hozzáadása a rendszerhez

#### **Az IP modul konfigurációs beállításai:**

#### • **A példában használt GPIO modul beállításai**

- Megszakítás engedélyezése
- I/O csatornák száma: 1 vagy 2
	- Szélesség: 1 32 bit
	- Az adatregiszter alapértelmezett értéke
	- Az irányregiszter alapértelmezett értéke
	- Kétirányú vagy csak bemenet
- **Részletek az IP modulok adatlapjaiban**

#### **Create and Import Peripheral Wizard:**

- *Hardware* **menü →** *Create or Import Peripheral…* **vagy**
- **A gomb a toolbar‐on**
- **Új periféria létrehozása**
- **A perifériát az XPS projekt könyvtárában tároljuk**

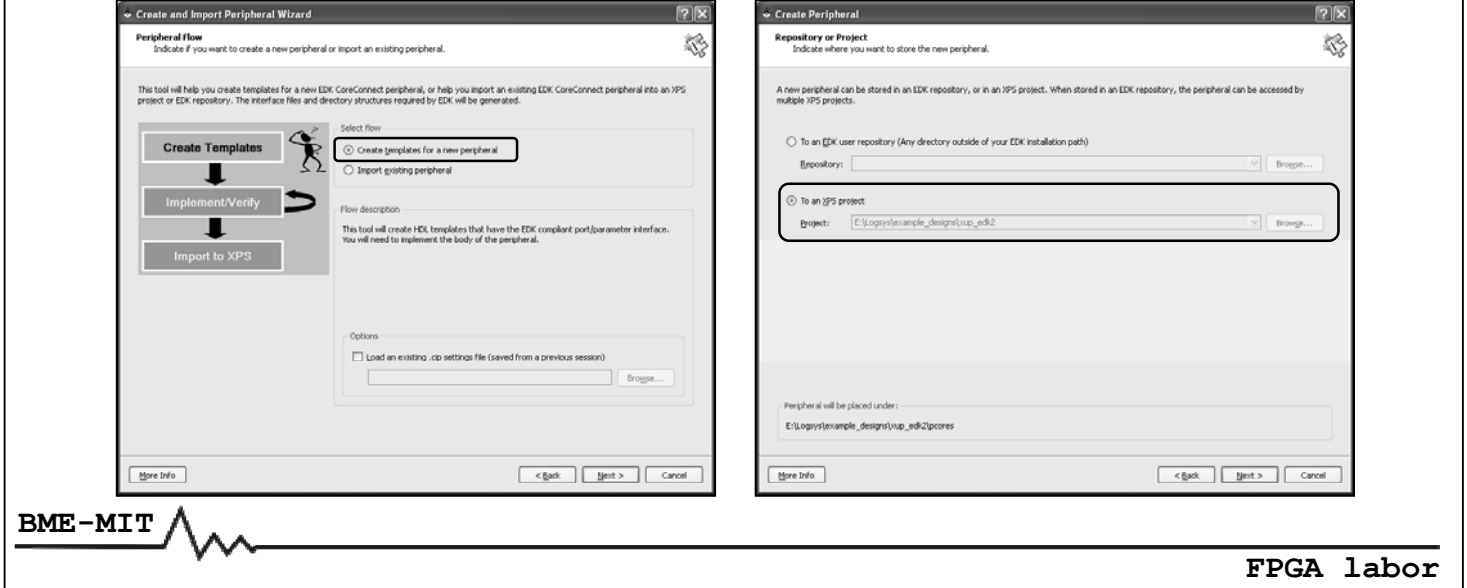

## Saját periféria létrehozása

**Create and Import Peripheral Wizard:**

- **A periféria nevének, verziójának és leírásának megadása**
- **A busz interfész k ál á iv asztása:** *PLB v4.6* **vagy** *FSL*

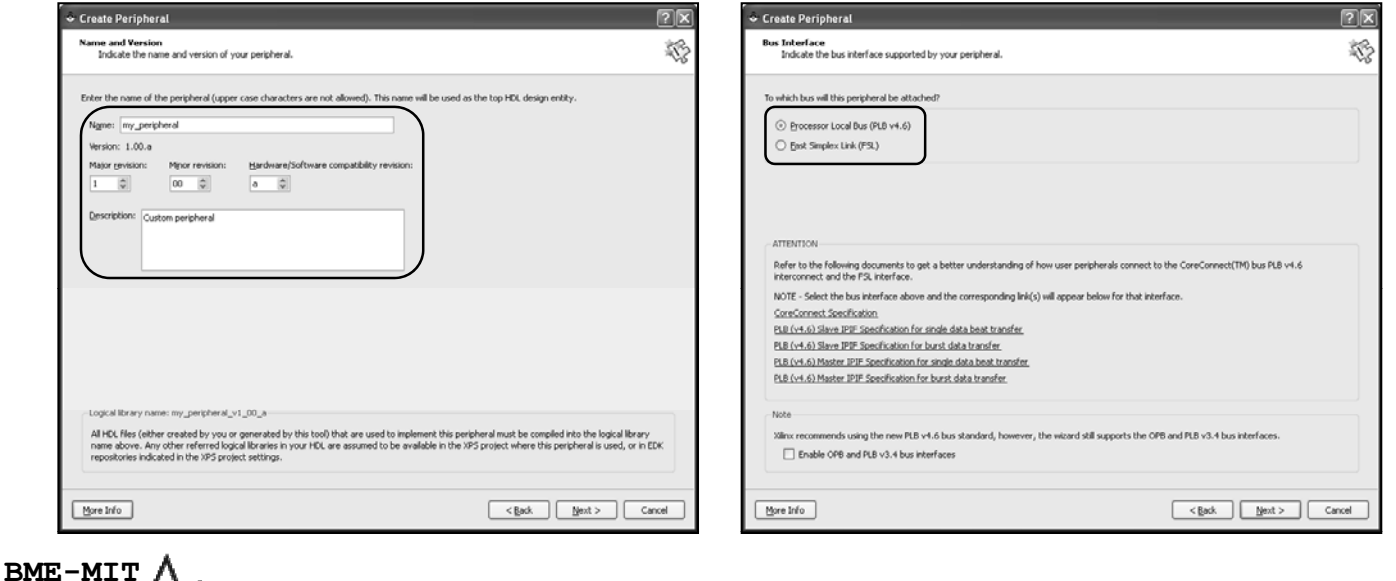

#### **Create and Import Peripheral Wizard:**

#### • **IPIF slave szolgáltatások**

- Szoftveres reset
- Regiszterek, memória tartomány, FIFO
- Megszakítás vezérlő
- **IPIF master szolgáltatások**
	- Tipikusan összetett perifériák (pl. Ethernet) esetén, **nem fogjuk használni**

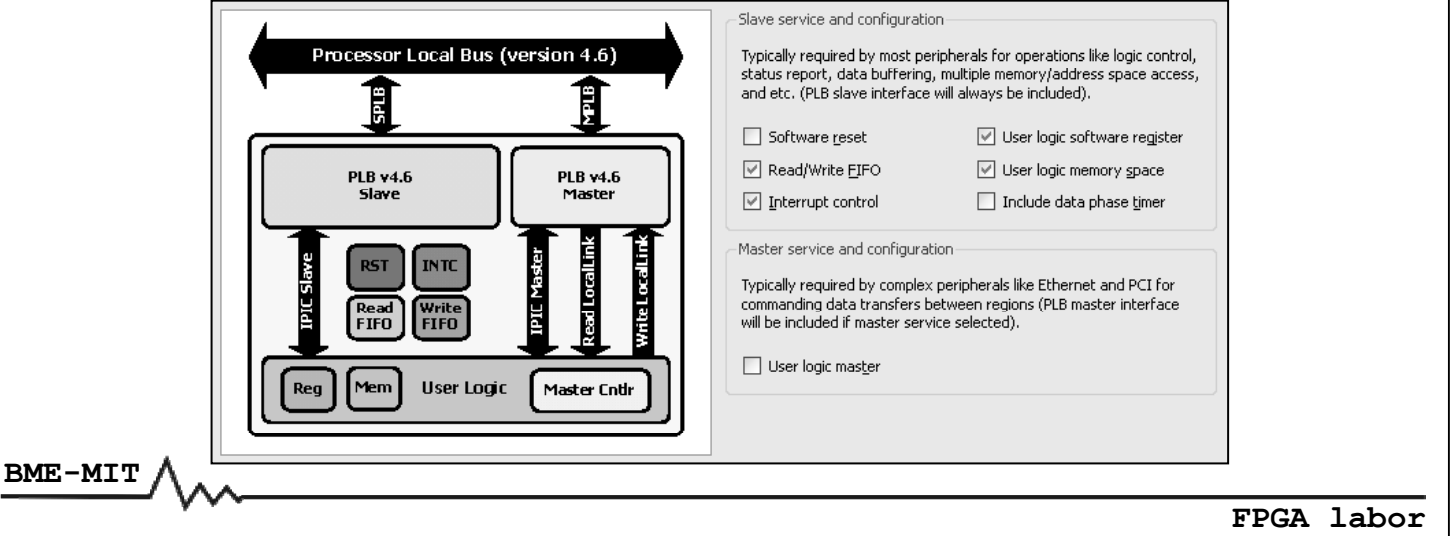

## Saját periféria létrehozása

#### **Create and Import Peripheral Wizard:**

- **Master/slave interfész teljesítménye: burst adatátvitel**
	- Nagyteljesítmény ű perifériák (pl. memória vezérlő) esetén
	- Nem fogjuk használni

#### • **Adatbusz szélessége**

- Nem burst adatátvitel esetén: mindig 32 bit
- Burst adatátvitel esetén: 32, 64 vagy 128 bit

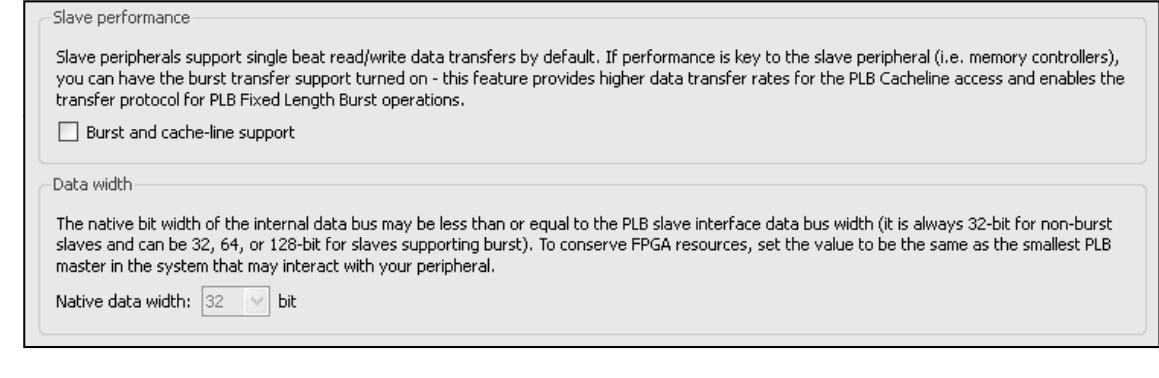

#### **Create and Import Peripheral Wizard:**

#### • **Slave szolgáltatások: FIFO**

- Pufferelés biztosítása a PLB busz és az IP modul között
- Írás és olvasás a PLB IPIF regiszterein keresztül
- Részletek az adatlapban

#### • **A FIFO‐k beállításai**

- Írási és olvasási FIFO engedélyezése
- Csomag mód engedélyezése
- Szabad helyek számának jelzése
- FIFO mérete → LUT/BRAM

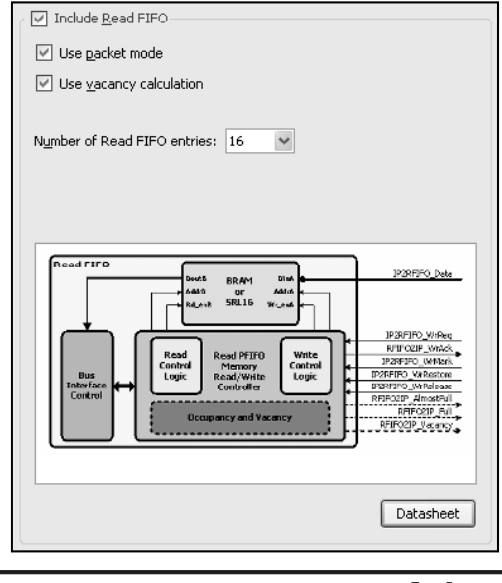

**FPGA labor**

## Saját periféria létrehozása

#### **Create and Import Peripheral Wizard:**

#### • **Slave szolgáltatások: megszakítás vezérlő a perifériában**

- IP modul megszakítások → egy vonal a CPU vagy az INTC felé
- Vezérlés a PLB IPIF regiszterein keresztül
- Részletek az adatlapban

#### • **A megszakítás vezérlő beállításai**

- Device Interrupt Source Controller: belső IPIF megszakítások kezelése
- Prioritás enkóder: Device ISC megszakítások azonosítása
- Felhasználói logika megszakítások száma
- Felhasználói logika megszakítások feldolgozása
	- Nincs feldolgozás: normál vagy invertált
	- Szint detektálás: alacsony aktív vagy magas aktív
	- Él detektálás: felfutó vagy lefutó

#### • **Egyszerű perifériák esetén:**

- Nincs szükség többszintű megszakítás rendszerre
- Az IRQ vonala(ka)t közvetlenül a CPU-ba vagy az INTC-be vezetjük

**BME-MIT**

#### **Create and Import Peripheral Wizard:**

#### • **Slave szolgáltatások: megszakítás vezérlő**

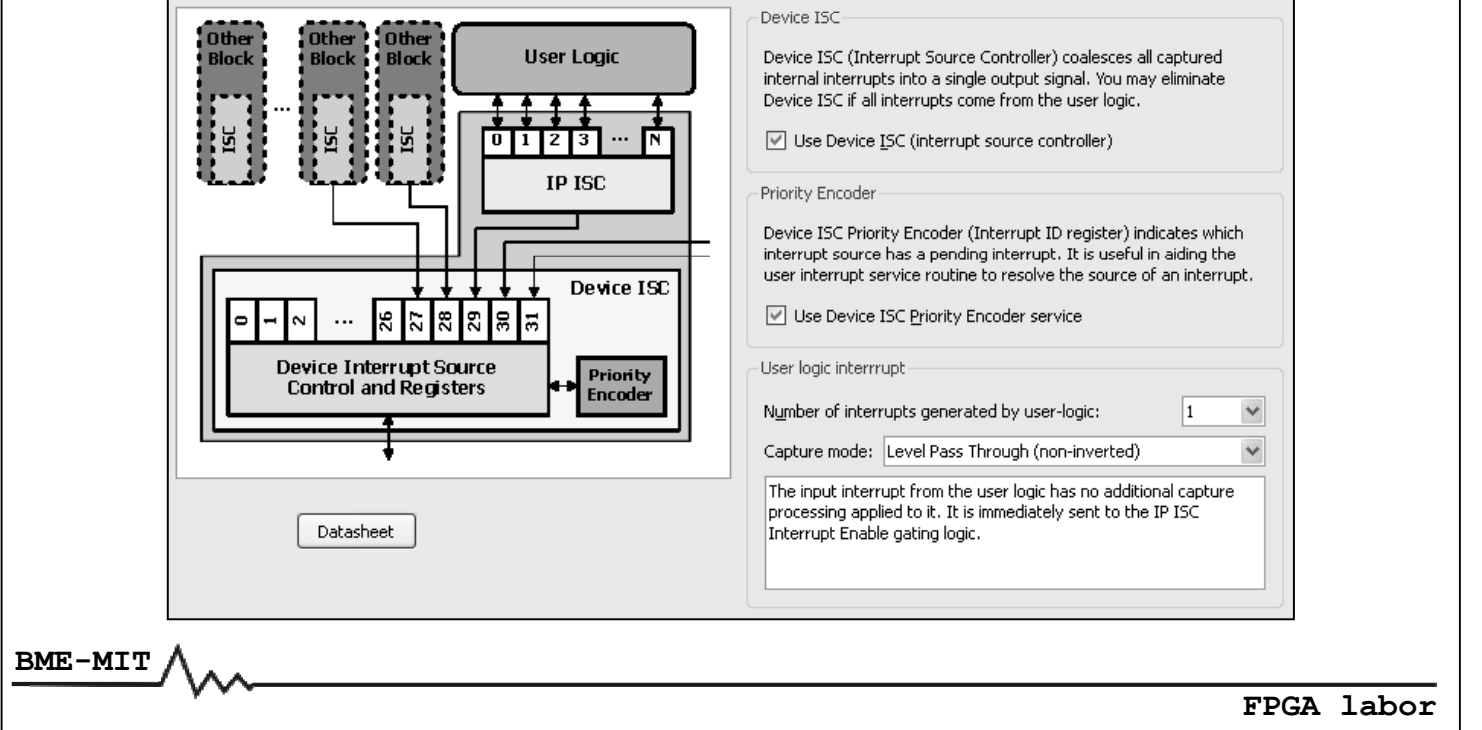

## Saját periféria létrehozása

#### **Create and Import Peripheral Wizard:**

#### • **Slave szolgáltatások: regiszterek**

- Regiszterek száma: 1 ‐ 4096
- Címdekódolás az IPIF‐ben: minden regiszterhez külön írás (*Bus2IP\_WrCE*) és olvasás (*Bus2IP\_RdCE*) engedélyező jel

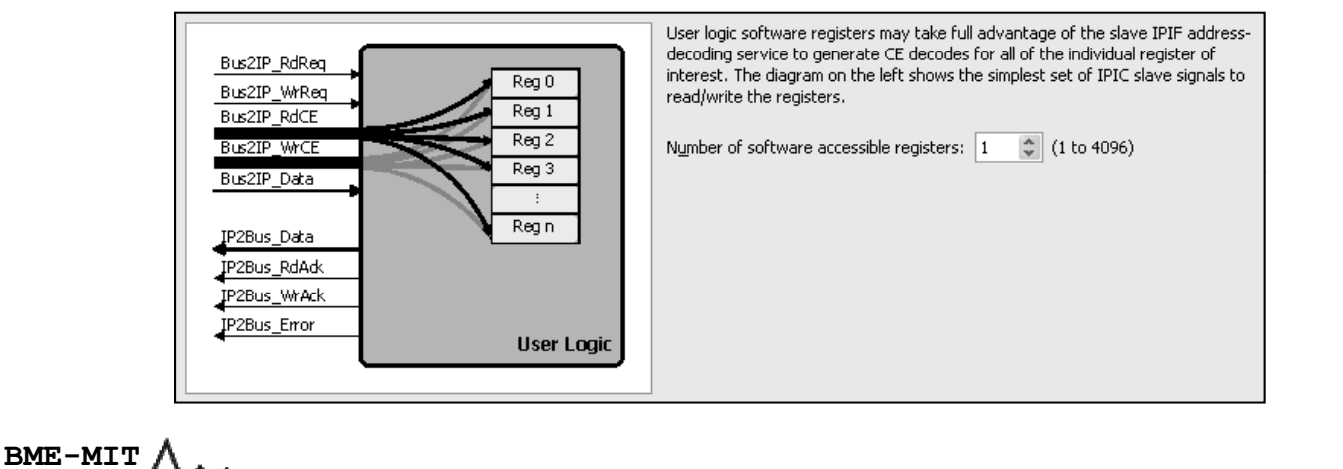

#### **Regiszter interfész:**

- **Jelek az IPIF‐től a felhasználói modul felé**
	- **Bus2IP WrCE**: írás engedélyező jel(ek)
	- *Bus2IP\_RdCE*: olvasás engedélyező jel(ek)
	- **Bus2IP BE**: bájt engedélyező jelek
	- *Bus2IP\_Data*: 32 bites írási adatbusz
- **Jelek a felhasználói modultól az IPIF felé**
	- *IP2Bus\_Data*: 32 bites olvasási adatbusz
	- *IP2Bus\_WrAck*: írási műveletek nyugtázó jele
	- *IP2Bus\_RdAck*: olvasási műveletek nyugtázó jele
	- *IP2Bus\_Error*: hiba jelzése

**BME-MIT**

**FPGA labor**

## Saját periféria létrehozása

### **Regiszter interfész: írás és olvasás**

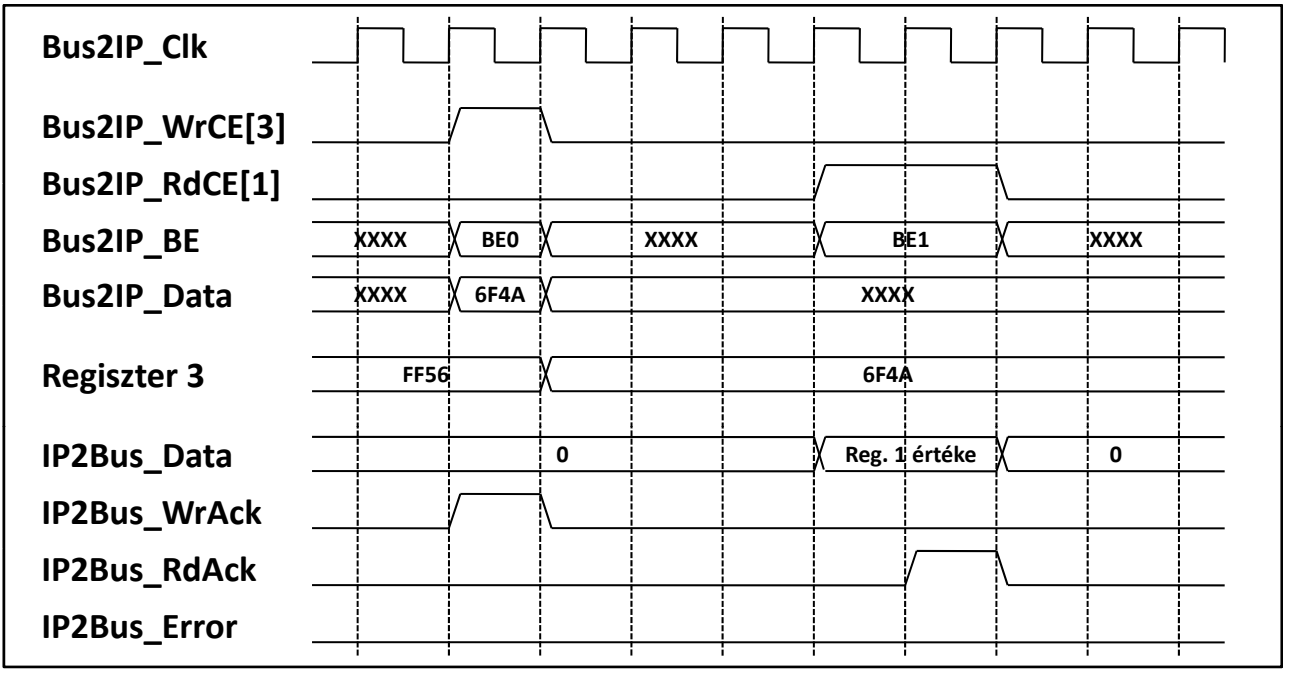

#### **Create and Import Peripheral Wizard:**

- **Slave szolgáltatások: memória címtartomány**
	- Címtartományok száma:  $1 8$
	- Minden címtartományhoz külön kiválasztó jel (*Bus2IP\_CS*)

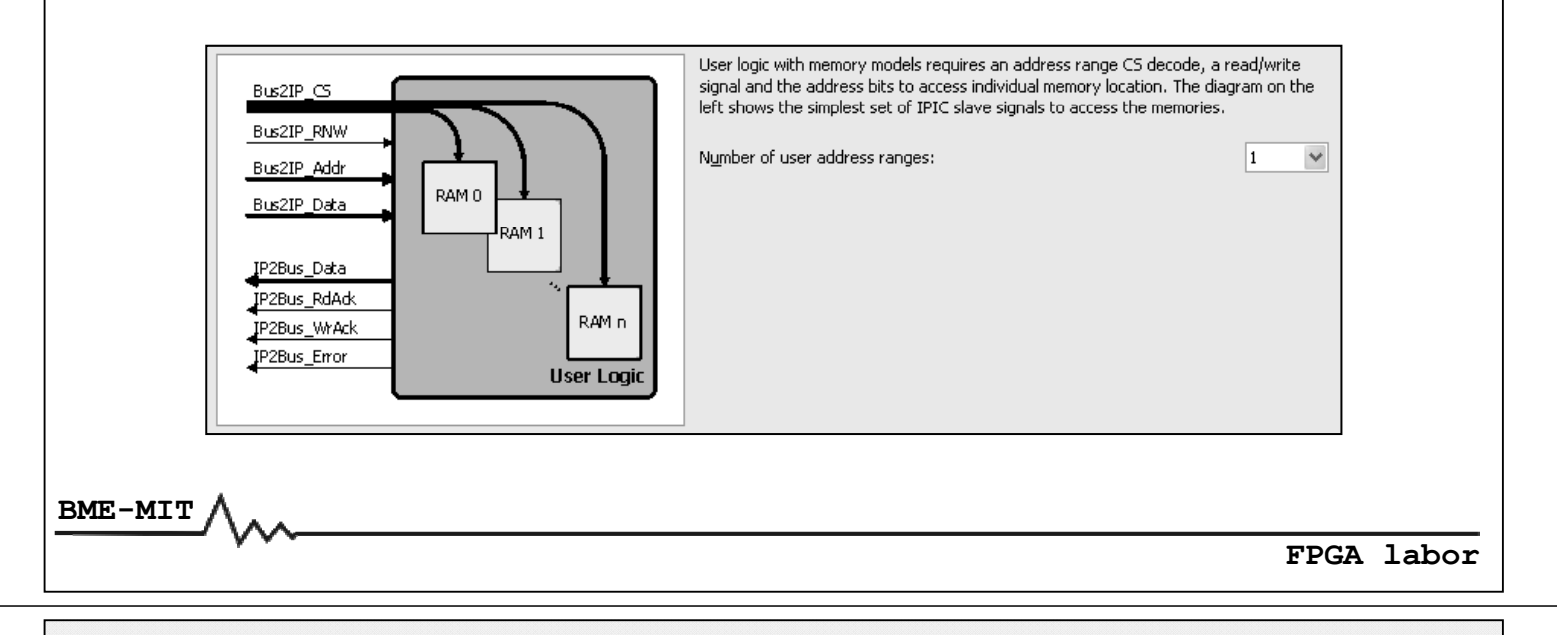

## Saját periféria létrehozása

#### **Memória címtartományok:**

- **Jelek az IPIF‐től a felhasználói modul felé**
	- *Bus2IP CS \_* : memória címtartomány kiválasztó jel(ek)
	- *Bus2IP\_RNW*: írás (0) / olvasás (1) kiválasztó jel
	- *Bus2IP\_Addr*: 32 bites címbusz
	- *Bus2IP\_BE*: bájt engedélyező jelek
	- *Bus2IP Data IP\_Data*: 32 bites írási adatbusz
- **Jelek a felhasználói modultól az IPIF felé**
	- *IP2Bus Data Bus\_Data*: 32 bites olvasási adatbusz
	- *IP2Bus\_WrAck*: írási műveletek nyugtázó jele
	- *IP2Bus RdAc \_ k*: olvasási műveletek ny gu tázó jele
	- *IP2Bus\_Error*: hiba jelzése

#### **Memória címtartományok: írás és olvasás**

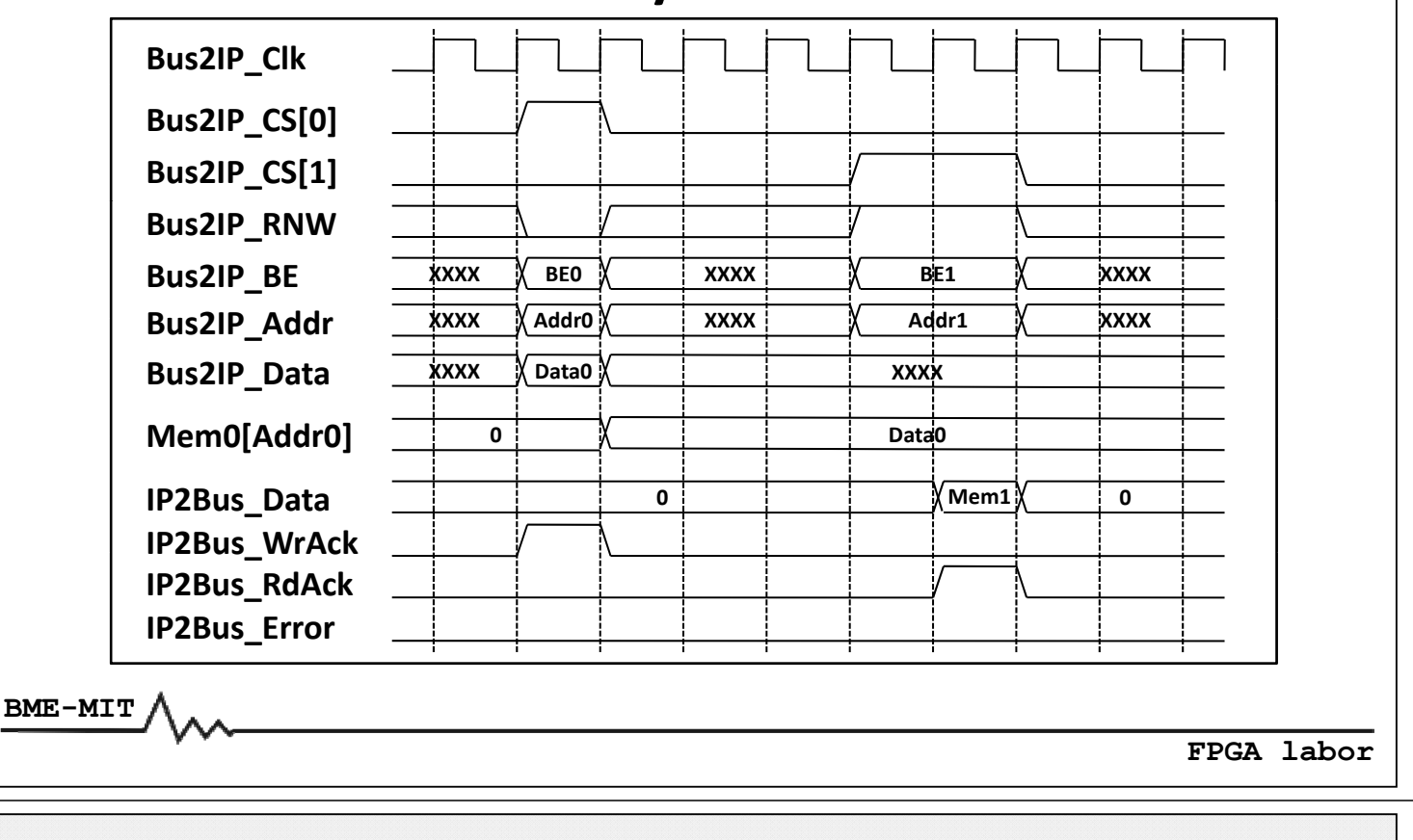

### Saját periféria létrehozása

**A bájt engedélyez ő jelek (***Bus2IP BE Bus2IP\_BE***) értelmezése:**

- **Big‐Endian formátum, fordított bit indexelés (MSb a 0. bit)**
- **Szavas címzés → az alsó két címbitet (30. és 31.) nem vesszük figyelembe, helyettük vannak a bájt engedélyező jelek**
	- Írásnál: értelmezés az alábbi táblázat szerint
	- Olvasásnál: nincs értelmezve, a processzor rendezi át a bájtokat

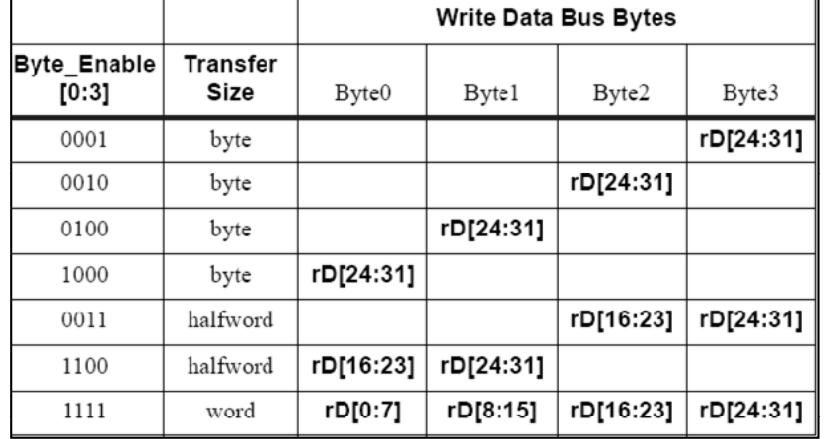

**Create and Import Peripheral Wizard:**

- **IP Interconnect (IPIC) vonalak kiválasztása**
- **Szimulációs modell generálása a perifériához (ModelSim ModelSim)**

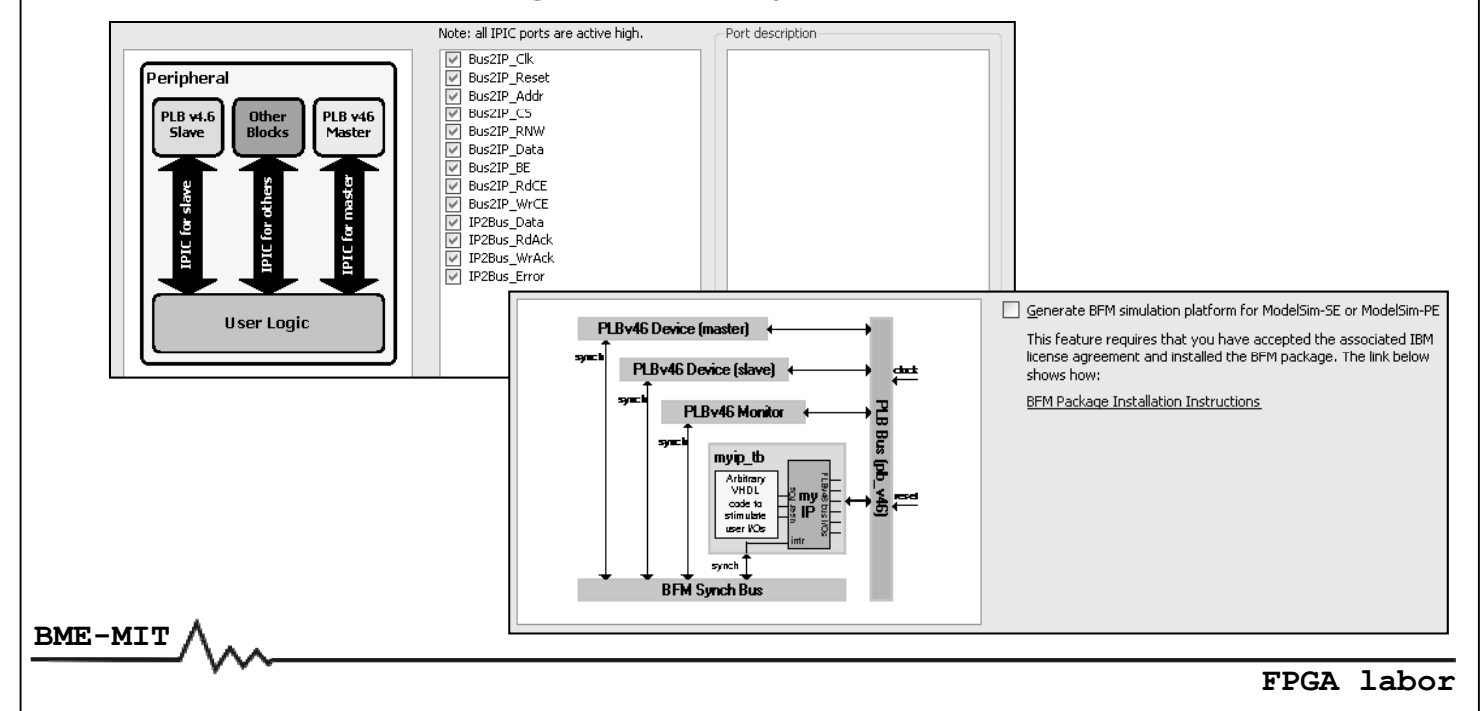

## Saját periféria létrehozása

#### **Create and Import Peripheral Wizard:**

- **Az** *user\_logic* **modul HDL forráskódjának nyelve**
	- VHDL (a periféria top‐level modulja mindig VHDL nyelvű) – Verilog
- **ISE projekt létrehozása a perifériához**
- **Eszközmeghajtó sablon létrehozása a perifériához**

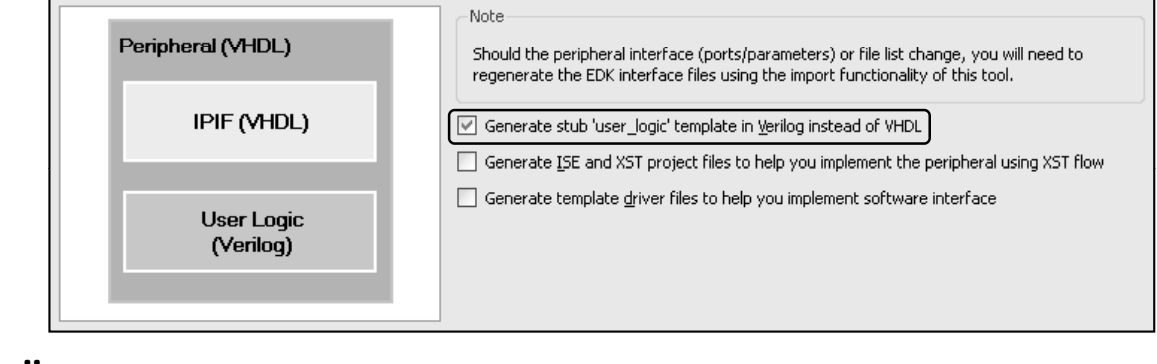

• **Összegzés a létrehozandó perifériáról**

# Saját periféria létrehozása **A perifériákhoz tartozó könyvtárstruktúra: pcores [periféria név]\_[verzió] data devl hdl .pao .mpd vhdl verilog .vhd .v BME-MIT FPGA labor**

# Saját periféria létrehozása

#### **Microprocesspr Peripheral Description (MPD) fájl:**

#### • **A periféria leírását tartalmazza**

- Paraméterek és alapértelmezett értékeik
- Busz interfész(ek)
- Portok

#### • **Számunkra lényeges**

- Paraméterek hozzáadása
- Portok hozzáadása
	- Normál kimenet, bemenet
	- Háromállapotú kimenet, I/O vonal
	- Megszakításkérő vonal

#### **Microprocesspr Peripheral Description (MPD) fájl:**

- **Részletes szintaxis: EDK\doc\usenglish\psf\_rm.pdf**
- **Paraméter hozzáadása:** *PARAMETER* **kulcsszó** *PARAMETER név = alapértelmezett\_érték*
	- Az egyes opciókat vesszővel kell elválasztani
	- Adattípus megadása *DT = integer, real, string, stb.*
	- Értéktartomány megadása
		- Tartomány: *RANGE = (alsó érték:felső érték)*
		- Felsorolás: *RANGE = (8,16,32,64)*
		- Vegyes: **RANGE** =  $(1:4, 8, 16)$   $\rightarrow$  1, 2, 3, 4, 8, 16

**BME-MIT**

**FPGA labor**

### Saját periféria létrehozása

#### **Microprocesspr Peripheral Description (MPD) fájl:**

- **Port hozzáadása:** *PORT* **kulcsszó** *PORT név PORT név = ""*
	- Az egyes opciókat vesszővel kell elválasztani
	- Irány megadása  $DIR = I$ , O vagy  $IO$
	- Szélesség megadása (A és B: nemnegatív egészek)  $VEC = [A:B]$
	- Megszakításkérő kimenet (1 bites kimeneti port esetén) *SIGIS = INTERRUPT SIGIS =*

*SENSITIVITY = EDGE\_RISING,* (felfutó élre) *EDGE\_FALLING,* (lefutó élre)<br>*LEVEL HIGH,* (magas szintre)  $LEVE\overline{L}$   $HIGH$  , *LEVEL\_LOW* (alacsony szintre)

#### **Microprocesspr Peripheral Description (MPD) fájl:**

- **Port hozzáadása:** *PORT* **kulcsszó** *PORT név = "" PORT név =*
	- Háromállapotú kimenet (kimeneti vagy I/O port esetén) *THREE STATE = TRUE THREE\_STATE =*
		- Közös kimenet engedélyező jel: *ENABLE = SINGLE*
		- Egyedi kimenet engedélyez ő jel: *ENABLE = MULTI*
	- Háromállapotú kimenet vagy I/O esetén a modul portjai
		- Kimenet: *[port név] O\_*
		- Bemenet: *[port név]\_I* (csak I/O port esetén)
		- Kimenet engedélyezés: *[port név]\_T*
			- ALACSONY AKTÍV JEL(EK)!
			- Közös: 1 bites
			- Egyedi: a port szélességével egyező vektor

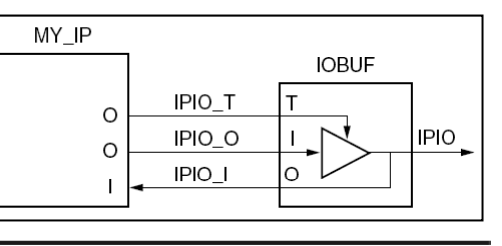

### Saját periféria létrehozása

#### **Microprocesspr Peripheral Description (MPD) fájl:**

```
## Saját paraméterek
PARAMETER PORT WIDTH = 8, DT = INTEGER, RANGE = (1:32)PARAMETER CLK_FREQ = 50000000, DT = INTEGER
## Meg g adható szélességű I/O p gy g y port (egyedi kimenet engedélyezés)
## output wire [PORT_WIDTH-1:0] my_io_O
## input wire [PORT_WIDTH-1:0] my_io_I
## output wire [PORT_WIDTH-1:0] my_io_T
PORT my io = "", DIR = 0, VEC = [(PORT WIDTH-1):0], THREE STATE = TRUE,
ENABLE = MULTI
## 4 bites normál bemenet
## input wire [0:3] my_input
PORT my input = '''', DIR = I, VEC = [0:3]## Megszakításkér ## ő kimenet (megszakítás felfutó élre) kimenet (megszakítás felfutó 
## output wire my_irq
PORT my_irq = "", DIR = O, SIGIS = INTERRUPT, SENSITIVITY = EDGE_RISING
```
**BME-MIT**

#### **Peripheral Analyze Order (PAO) fájl:**

- **A szintézishez szükséges fájlok listáját tartalmazza**
- **Saját HDL fájl hozzáadása**
	- *lib [könyvtár név] [fájl név] [nyelv]*
	- Könyvtár név: esetünkben a periféria neve és verziója
	- Fájl név: a HDL forrásfájl neve (a kiterjesztés opcionális)
	- Nyelv: vhdl vagy verilog

```
lib plbv46_slave_single_v1_01_a plbv46_slave_single vhdl
lib my peripheral v1 00 a user logic verilog
lib my_peripheral_v1_00_a my_peripheral vhdl
## Saj j át HDL forrásfájlok
lib my_peripheral_v1_00_a fifo verilog
```
**lib my\_peripheral\_v1\_00\_a ps2\_interface vhdl**

**BME-MIT**

**FPGA labor**

## Saját periféria létrehozása (példa)

#### **GPIO periféria az alábbi paraméterekkel:**

- **A port szélessége legyen paraméterben megadható** – 1 és 32 bit közötti érték
- **Az egyes bitekhez tartozó kimeneti meghajtók legyenek egyedileg engedélyezhet ők, illetve tilthatók**
- **Megszakításkérés, ha megváltozik egy bemenet értéke**
- **R i t ké l t Regiszterkészlet: 32 bites regit k sz erek**

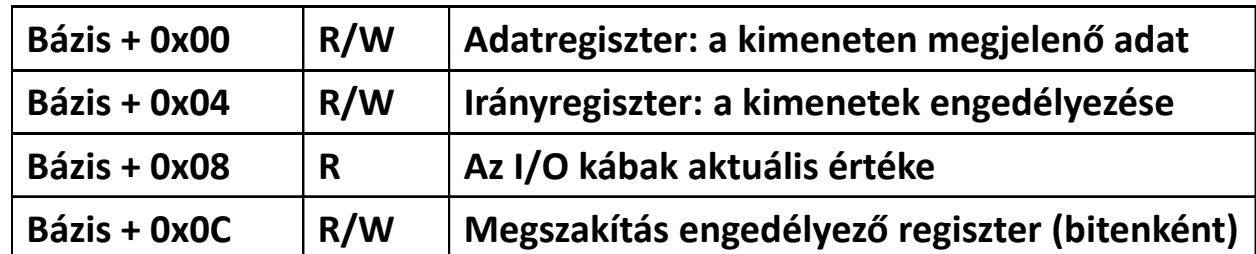

#### **A periféria generálása a varázslóval:**

- **Beállítások**
	- Slave szolgáltatások
		- Regiszter: 4 darab regiszter szükséges
		- A többi szolgáltatás (FIFO, memória, stb.) nem kell
		- Burst adatátvitelre nincs szükség
	- Master szolgáltatások: nem kell
	- A *user\_logic* modul nyelve: Verilog
- **Adjuk hozzá a létrehozott perifériát a rendszerhez**
	- Így szerkeszteni tudjuk a szükséges fájlokat az XPS‐ből.
	- A busz és a portok bekötése majd később
- **Módosítani kell**
	- A *user logic.v* fájlt
	- A *[periféria név].vhd* fájlt (top‐level modul)
	- A *[periféria név] v2 1 0 mpd* fájlt *név]\_v2\_1\_0.mpd*

**BME-MIT**

**FPGA labor**

## Saját periféria létrehozása (példa)

**A user\_logic v logic.vfájl módosítása:**

- **Jobb kattintás a periféria nevére → Browse HDL Sources…**
- **Mod l u f lé ej c: saját portok megadása**

```
module user logic (
   // -- ADD USER PORTS BELOW THIS LINE ---------------
   gpio_O,
   gpio_I,
   gpio_T,
   irq,
   // -- ADD USER PORTS ABOVE THIS LINE ---------------
```
#### • **Saját paraméterek megadása**

```
// -- ADD USER PARAMETERS BELOW THIS LINE ADD USER PARAMETERS BELOW THIS ------------ 
parameter GPIO_WIDTH = 8;
   // -- ADD USER PARAMETERS ABOVE THIS LINE ------------
```
**A user\_logic.v logic.vfájl módosítása:**

• **Saját portok típusának és szélességének definiálása**

```
// -- ADD USER PORTS BELOW THIS LINE ADD USER PORTS BELOW THIS -----------------
output reg [GPIO_WIDTH-1:0] gpio_O;
input wire [GPIO_WIDTH-1:0] gpio_I;
output reg [GPIO WIDTH-1:0] gpio T;
p g_ gp _
output wire irq;
// -- ADD USER PORTS ABOVE THIS LINE -----------------
```
- **A á ó é hib j l k h já k ll ké l l é nyugtázó‐ és hibajelekmeghajtása: nem kellkésleltetés**
	- A beírandó adatot azonnal be tudjuk írni a regiszterbe
	- A beolvasandó adat azonnal rendelkezésre áll (regiszter olvasás)

```
//A nyugtázó- és hibajelek meghajtása.
assign IP2Bus WrAck = |Bus2IP WrCE _ _ ;
assign IP2Bus_RdAck = |Bus2IP_RdCE;
assign IP2Bus_Error = 0;
```
**BME-MIT**

**FPGA labor**

## Saját periféria létrehozása (példa)

#### **A user\_logic.v logic.vfájl módosítása:**

- **Az írási adatbusz bit sorrendjének megfordítása**
	- Célszerű a fordított bit indexelés miatt (MSb a 0. bit, LSb a 31. bit)

```
//Az írási adatbusz bitjeinek megfordítása
reg [C_SLV_DWIDTH-1:0] wr_data;
integer i;
always @(*)
  for (i = 0; i < C SLV DWIDTH; i = i + 1)
      wr data[i] <= Bus2IP Data[C SLV DWIDTH i 1];
```
• **Az adatregiszter: a** *gpio\_O* **port** *reg* **típusú, csak 32 bites írás wr\_data[i] <= Bus2IP\_Data[C\_SLV\_DWIDTH-i-1];//A GPIO port adatregisztere**

```
always @(posedge Bus2IP_Clk)
  if (Bus2IP_Reset)
     gpio_O <= 0;
   else
     if (Bus2IP_WrCE[0] && (Bus2IP_BE == 4'b1111))
         gpio_O <= wr_data[GPIO_WIDTH-1:0];
```
**A user\_logic.v logic.vfájl módosítása:**

• **Az irányregiszter: a** *gpio\_T* **port** *reg* **típusú, csak 32 bites írás**

```
//A GPIO port irányregisztere ( //A GPIO port irányregisztere (reset: minden vonal bemenet). : minden vonal 
always @(posedge Bus2IP_Clk)
   if (Bus2IP_Reset)
       gpio_T <= 32'hffffffff;
   else
       if (Bus2IP_WrCE[1] && (Bus2IP_BE == 4'b1111))
           gpio_T <= ~wr_data[GPIO_WIDTH-1:0];
```
• **A megszakítás engedélyező regiszter: csak 32 bites írás**

```
//A megszakítás engedélyező regiszter.
reg [GPIO WIDTH [GPIO_WIDTH-1 0] : irq_enable;
always @(posedge Bus2IP_Clk)
   if (Bus2IP Reset _ )
       irq_enable <= 0;
   else
       if (Bus2IP WrCE[3] && (Bus2IP BE == 4'b1111)irq enable <= wr data[GPIO WIDTH 1:0];
irq_enablewr_data[GPIO_WIDTH-1:0];
```
**FPGA labor**

Saját periféria létrehozása (példa)

**A user\_logic.v logic.vfájl módosítása:**

- **A bemenet szinkronizálása: mert aszinkron az órajelhez képest**
- **A megszakításkér ő jelzés előállítása**
	- Az adott bit bemenet
	- Az adott bitre engedélyezve van a megszakítás
	- Az adott bit értéke megváltozott

```
//A bemenet szinkronizálása (mert aszinkron az órajelhez képest).
reg [GPIO_WIDTH-1:0] sample0, sample1, sample2;
always @(posedge Bus2IP_Clk)
  if (Bus2IP (Bus2IP_Reset)
      {sample2, sample1, sample0} <= 0;
  else
      {sample2, sample1, sample0} <= {sample1, sample0, gpio_I};
//A megszakításkérő jelzés előállítása (megszakítás felfutó élre).
assign irq = |((sample1 ^ sample2) & gpio_T & irq_enable);
```
**BME-MIT**

**A user\_logic.v logic.vfájl módosítása:**

• **Az olvasási adatbusz meghajtása: ha nincs olvasás, akkor értéke 0**

```
//Az olvasási adatbusz meghajtása.
reg [0:C_SLV_DWIDTH-1] rd_data;
always @(*)
  case (Bus2IP_RdCE)
      4'b1000: rd_data <= gpio_O;
      4'b0100: rd data \leq ~gpio T;
      4'b0010: rd_data <= sample1;
      4'b0001: rd_data <= irq_enable;
      default: rd_data <= 0;
   endcase
assign IP2Bus_data = rd_data;
endmodule
```
**BME-MIT**

**FPGA labor**

### Saját periféria létrehozása (példa)

#### **A top‐level modul (VHDL fájl) módosítása:**

- **Az alábbi módosításokat két helyen kell végrehajtani**
	- *entity [periféria név] is…*
	- *componenet user\_logic is…*
- **Paraméterek hozzáadása**

```
-- ADD USER GENERICS BELOW THIS LINE ---------------
GPIO_WIDTH : integer := 8;
-- ADD USER GENERICS ABOVE THIS LINE ---------------
```
• **Portok hozzáadása**

```
-- ADD USER PORTS BELOW THIS LINE ------------------
gpio_O : out std_logic_vector(GPIO_WIDTH-1 downto 0);
gpio_I : in std_logic_vector(GPIO_WIDTH-1 downto 0);
gpio_T : out std_logic_vector(GPIO WIDTH (GPIO_WIDTH-1 downto 0);
irq : out std_logic;
-- ADD USER PORTS ABOVE THIS LINE ------------------
```
**A top‐level modul (VHDL fájl) módosítása:**

- **Az alábbi módosításokat egy helyen kell végrehajtani** – *USER LOGIC I USER\_LOGIC\_I: component user\_logic…*
- **Paraméterek leképzése**

```
-- MAP USER GENERICS BELOW THIS LINE ---------------
GPIO_WIDTH => GPIO_WIDTH,
-- MAP USER GENERICS ABOVE THIS LINE ---------------
```
• **Portok leképzése**

```
-- MAP USER PORTS BELOW THIS LINE MAP USER PORTS BELOW THIS ------------------
gpio_O => gpio_O,
gpio_I => gpio_I,
gpio T => _ gpio_T,
\text{irq} \Rightarrow \text{irq},
-- MAP USER PORTS ABOVE THIS LINE ------------------
```
**BME-MIT**

```
FPGA labor
```
## Saját periféria létrehozása (példa)

#### **Az MPD fájl módosítása:**

- **Paraméterek hozzáadása**
	- Közvetlenül a már meglévő paraméterek elé írjuk be

```
## Saját paraméterek
PARAMETER GPIO WIDTH = 8, DT = INTEGER, RANGE = (1:32)
_
```
- **Portok hozzáadása**
	- Közvetlenül a már meglévő portok elé írjuk be

```
## Saját portok
PORT gpio = "'', DIR = IO, VEC = [(PORT WIDTH-1) : 0], THREE STATE = TRUE,
ENABLE = MULTI
PORT irq = "", DIR = O, SIGIS = INTERRUPT, SENSITIVITY = EDGE_RISING
```
#### **A saját periféria beillesztése a rendszerbe:**

- **A módosítások figyelembe vétele**
	- *Pjt ro ec* menü *→ Rescan User R it i epositories* vagy
	- $-$  A  $\blacksquare$  gomb a toolbar-on
- **Ezután a szokásos módon lh é e ets ges:**
	- Paraméterek beállítása
	- Csatlakoztatás a buszra
	- Portok bekötése
	- Címek kiosztása

ira

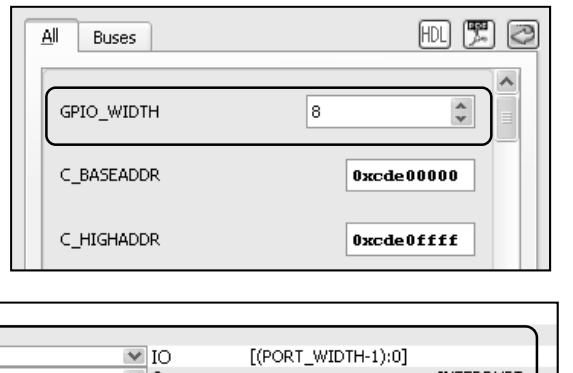

**FPGA labor**

## Perifériák tesztelése

No Connection

No Connection

**Xilinx Microprocessor Debug (XMD) alkalmazás:**

- **Alapfunkciók tesztelése: memória írás és olvasás**
- **Az XMD indítása:**
	- *Debug* menü *→ Launch XMD…* vagy
	- $-$  A  $\mathbb{R}$  gomb a toolbar-on
- **Első indításnál indításnál: a debug opciók beállítása**
	- Az alapértelmezett beállítások megfelelőek
	- **Connection type**: Hardware
	- *JTAG Cable*: Auto
	- *Auto‐Discover JTAG Chain Definition*: engedélyezve

**BME-MIT**

### Perifériák tesztelése

#### **Fontosabb Xilinx Microprocessor Debug (XMD) parancsok:**

- **Memória írása:** *mwr [cím] [adat] <w|h|b> [adat]* 
	- Adatformátum: w (32 bit, alapértelmezett), h (16 bit), b (8 bit)
	- A címet az adatformátumnak megfelelő határra kell igazítani
- **Memória olvasása:** *mrd [cím] <olvasások\_száma> <w|h|b>*
	- Az olvasások számának megadása nem kötelező
	- Több olvasásnál a cím növekszik az adatformátum szerint
- **Programkód letöltése:** *dow [elf\_fájl\_név] \_fájl\_név]*
	- Az elérési út megadásakor a \ karakter helyett a / karakter kell
- **A processzor elindítása:** *run*
- **A processzor leállítása:** *stop*
- A rendszer alapállapotba hozása: *rst*
- **Kilépés az XMD programból:** *exit*

**BME-MIT**

**FPGA labor**